# Introduction to the MiniZinc Toolchain

Frej Knutar Lewander and Pierre Flener

Modelling for Combinatorial Optimisation (course 1DL451) & Combinatorial Optimisation and Constraint Programming (course 1DL442) at Uppsala University, Sweden

24th August 2023

■ Scheduled time for working on an assignment or your project and asking questions.

■ Help sessions are *not* labs: you have to work on the current assignment or your project also before and after each help session!

■ The assignments and project are challenging (no exam!) and will require much time.

■ There are three assignments and one project.

■ Read their Submission Instructions and Grading Rules very carefully, else you may waste a lot of time, if not lose points needlessly.

In particular, the grading rule

If  $\dots$ , and  $\dots$ , and  $\dots$ , then you score  $\dots$  points, else  $\dots$ 

obviously means that you must fulfil every condition to qualify for the then branch.

■ You upload your PDF report (singular) and MiniZinc models via Studium.

The important parts:

- It is a declarative language!
- Do not try and design algorithms in order to solve the problems!
- It takes some time to get used to declarative modelling.
- Read the course slides and the MiniZinc Handbook (<https://www.minizinc.org/doc-latest/index-en.html>).

For example, a common cause for confusion is that there are no loops in MiniZinc!

The forall keyword is the logical universal quantifier  $(\forall)$ . For example, the constraint

```
constraint forall (i in 1..10) (X[i] < y)
```
means

For example, a common cause for confusion is that there are no loops in MiniZinc!

The forall keyword is the logical universal quantifier  $(\forall)$ . For example, the constraint

```
constraint forall (i in 1..10) (X[i] < y)
means \forall i \in \{1, 2, ..., 10\} : X_i < y
```
For example, a common cause for confusion is that there are no loops in MiniZinc!

The forall keyword is the logical universal quantifier  $(\forall)$ . For example, the constraint

```
constraint forall (i in 1..10) (X[i] < y)
means \forall i \in \{1, 2, ..., 10\} : X_i < y,
10<br>{| which is the same as
                      i-1X_i < y
```
For example, a common cause for confusion is that there are no loops in MiniZinc!

The forall keyword is the logical universal quantifier  $(\forall)$ . For example, the constraint

```
constraint forall (i in 1..10) (X[i] < v)
```
means  $\forall i \in \{1, 2, ..., 10\} : X_i < y$ , which is the same as  $\bigwedge^{10}X_i < y,$  that is  $(X_1 < y) \wedge (X_2 < y) \wedge \cdots \wedge (X_{10} < y).$  $i=1$ 

For example, a common cause for confusion is that there are no loops in MiniZinc!

The forall keyword is the logical universal quantifier  $(\forall)$ . For example, the constraint

```
constraint forall (i in 1..10) (X[i] < y)
```
means  $\forall i \in \{1, 2, ..., 10\} : X_i < y$ , which is the same as  $\bigwedge^{10}X_i < y,$  that is  $(X_1 < y) \wedge (X_2 < y) \wedge \cdots \wedge (X_{10} < y).$  $i-1$ 

What does constraint  $(x < y) \le -$  (forall (i in N)  $(Z[i] > x)$ ) mean?

They are similar to set comprehensions in mathematics, such as  $\{i^2 \mid i \in \{1, 2, \ldots, 10\}, i \equiv 0 \mod 2\}.$ 

They are similar to set comprehensions in mathematics, such as  $\{i^2 \mid i \in \{1, 2, \ldots, 10\}, i \equiv 0 \mod 2\}.$ 

In MiniZinc:  $\{i * i \mid i \in 1, 10 \text{ where } i \mod 2 = 0\}$ 

They are similar to set comprehensions in mathematics, such as  $\{i^2 \mid i \in \{1, 2, \ldots, 10\}, i \equiv 0 \mod 2\}.$ 

In MiniZinc:  $\{i * i \mid i \in 1, 10 \text{ where } i \mod 2 = 0\}$ 

Array (or: list) comprehensions also exist in Python:

```
>>> \{i * i \text{ for } i \text{ in } range(1, 11) \text{ if } i * 2 == 0\}[4, 16, 36, 64, 100]
```
Note that

```
constraint forall (i in 1..10) (X[i] < y);
```
is actually syntactic sugar for:

```
constraint forall([X[i] < y | i in 1..10]);
```
So everything really is just array comprehensions!

To get you well started with MiniZinc, its syntax, and comprehensions, there are some warm-up exercises (no hand-in!) at https://user.it.uu.se/~pierref/ [courses/COCP/assignments/exercises/comprehensions.pdf](https://user.it.uu.se/~pierref/courses/COCP/assignments/exercises/comprehensions.pdf) (there are links to them from the Assignments and Resources subpages of the course page [https://user.it.uu.se/˜pierref/courses/COCP/course.html](https://user.it.uu.se/~pierref/courses/COCP/course.html)).

In the beginning, you will have a lot of questions and may get stuck due to syntax: make sure to ask during help sessions!

 $\blacksquare$  A key feature of the course is that you *must* use and evaluate backends — namely Gecode, Google's CP-SAT (or Chuffed), Gurobi (or COIN-BC or HiGHS), Yuck, and PicatSAT — of five solving technologies.

- $\blacksquare$  A key feature of the course is that you *must* use and evaluate backends namely Gecode, Google's CP-SAT (or Chuffed), Gurobi (or COIN-BC or HiGHS), Yuck, and PicatSAT — of five solving technologies.
- But the MiniZinc toolchain only bundles Gecode, Chuffed, COIN-BC, and HiGHS, which are of only three of those five solving technologies.

- $\blacksquare$  A key feature of the course is that you *must* use and evaluate backends namely Gecode, Google's CP-SAT (or Chuffed), Gurobi (or COIN-BC or HiGHS), Yuck, and PicatSAT — of five solving technologies.
- But the MiniZinc toolchain only bundles Gecode, Chuffed, COIN-BC, and HiGHS, which are of only three of those five solving technologies.
- Installing the other backends of this course is a bit tricky, different for each operating system, and time-consuming. We do not expect you to do this.

- $\blacksquare$  A key feature of the course is that you *must* use and evaluate backends namely Gecode, Google's CP-SAT (or Chuffed), Gurobi (or COIN-BC or HiGHS), Yuck, and PicatSAT — of five solving technologies.
- But the MiniZinc toolchain only bundles Gecode, Chuffed, COIN-BC, and HiGHS, which are of only three of those five solving technologies.
- Installing the other backends of this course is a bit tricky, different for each operating system, and time-consuming. We do not expect you to do this.
- Each run of the experiments of each assignment can take up to 1 CPU day!

- $\blacksquare$  A key feature of the course is that you *must* use and evaluate backends namely Gecode, Google's CP-SAT (or Chuffed), Gurobi (or COIN-BC or HiGHS), Yuck, and PicatSAT — of five solving technologies.
- But the MiniZinc toolchain only bundles Gecode, Chuffed, COIN-BC, and HiGHS, which are of only three of those five solving technologies.
- Installing the other backends of this course is a bit tricky, different for each operating system, and time-consuming. We do not expect you to do this.
- Each run of the experiments of each assignment can take up to 1 CPU day!
- You can connect to one of our Linux computers via ssh and run everything remotely with all five solving technologies (while you sleep) using our experiment script, which even generates and integrates result tables into the LATEX demo report!

Designing models on your own computer (without two of the considered technologies) and running (only the final) experiments remotely on all five technologies is not good:

Designing models on your own computer (without two of the considered technologies) and running (only the final) experiments remotely on all five technologies is not good: you ideally want to test all five technologies while you are designing your model.

Designing models on your own computer (without two of the considered technologies) and running (only the final) experiments remotely on all five technologies is not good: you ideally want to test all five technologies while you are designing your model.

Indeed, different models for the *same* problem can give very different performance:

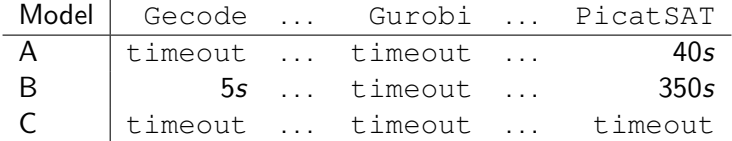

Designing models on your own computer (without two of the considered technologies) and running (only the final) experiments remotely on all five technologies is not good: you ideally want to test all five technologies while you are designing your model.

Indeed, different models for the *same* problem can give very different performance:

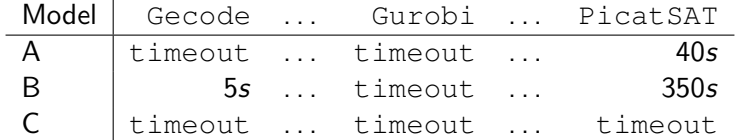

If you designed model A, then how would you know if it is good or not? If you designed model C, then how would you know that you need to rethink? That was an extreme example, but not unreasonable.

In general, you should be careful.

For this course, as long as you *initially* experiment on at least the bundled Gecode, Chuffed, and HiGHS (or COIN-BC), you should be fine, but the final experiments must be on backends of all the five solving technologies of the course.

If it is fast enough, then consider an  $\sin^{-1}$  session on one of our Linux computers!

In short:

■ Install the MiniZinc toolchain on your own computer (if you have one) from <https://www.minizinc.org/software.html>.

In short:

- Install the MiniZinc toolchain on your own computer (if you have one) from <https://www.minizinc.org/software.html>.
- Run your experiments (remotely via ssh) on one of our Linux computers.

In short:

- Install the MiniZinc toolchain on your own computer (if you have one) from <https://www.minizinc.org/software.html>.
- Run your experiments (remotely via ssh) on one of our Linux computers.
- Optionally run our MiniZinc integrated development environment (IDE) remotely via ssh -X on one of our Linux computers.

You can connect to one of our Linux computers by using ssh in a terminal on your own macOS or Linux computer, say:

```
> ssh -X username@siegbahn.it.uu.se
```
where username is your UU account name and  $>$  is the prompt (and hence not part of the actual command).

You are asked to enter a password: use your password A.

Using the optional  $-X$  option requires an X server, such as  $X$ ming or  $XQuartz$ .

You can connect to one of our Linux computers by using ssh in a terminal on your own macOS or Linux computer, say:

```
> ssh -X username@siegbahn.it.uu.se
```
where username is your UU account name and  $>$  is the prompt (and hence not part of the actual command).

You are asked to enter a password: use your password A.

Using the optional  $-X$  option requires an X server, such as  $X$ ming or  $XQuartz$ .

If you are under Windows, then have a look at "Windows Subsystem for Linux" (wsl2), in order to install and run Linux as a subsystem of Windows (not as a virtual machine).

### Running MiniZinc on Our Linux Computers

If you are connected to one of our Linux computers through ssh, then you must (once!) perform an installation for your account as follows:

- > cd /it/kurs/consprog/minizinc/
- > ./first\_install.sh

You now have three new aliases in your ~\.bashrc file, but before you can use any of them, you must for each already opened terminal reload the  $\tilde{\ }$ . bashrc file:

```
> source ˜\.bashrc
```
# Running MiniZinc on Our Linux Computers

If you are connected to one of our Linux computers through ssh, then you must (once!) perform an installation for your account as follows:

> cd /it/kurs/consprog/minizinc/

> ./first\_install.sh

You now have three new aliases in your ~\.bashrc file, but before you can use any of them, you must for each already opened terminal reload the  $\tilde{\ }$ . bashrc file:

```
> source ˜\.bashrc
```
To launch our MiniZinc command-line interface (CLI), use the following new alias:

> minizinc --help

If you are connected to one of our Linux computers through  $\text{osh} -\text{X}$ , then you can launch our MiniZinc IDE using the following new alias:

> minizinc-ide

Everything you need to know for the third new alias, namely run backends, which automates all your experiments and generates and integrates a result table into the LAT<sub>F</sub>X demo report, can be found in  $https://user.it.uu.se/~pierref/$ [courses/COCP/assignments/cheatsheet.pdf](https://user.it.uu.se/~pierref/courses/COCP/assignments/cheatsheet.pdf).

Read this document as soon as possible!

There is a Python interface for MiniZinc (see <https://minizinc-python.readthedocs.io/en/latest>) that may come in handy for your upcoming project, but it is not needed for the 3 assignments. ■ Some backends may turn out to have bugs: please tell us if you suspect having found one!

■ Our cheatsheet will be updated, if need be, during the course: see [https://user.it.uu.se/˜pierref/courses/COCP/](https://user.it.uu.se/~pierref/courses/COCP/assignments/cheatsheet.pdf) [assignments/cheatsheet.pdf](https://user.it.uu.se/~pierref/courses/COCP/assignments/cheatsheet.pdf).

#### Locate Everything

Take a few minutes to locate (and bookmark) everything:

■ The course homepage is at

[https://user.it.uu.se/˜pierref/courses/COCP/course.html](https://user.it.uu.se/~pierref/courses/COCP/course.html).

■ The MiniZinc Handbook is at

<https://www.minizinc.org/doc-latest/index-en.html>.

■ Our cheatsheet is at

[https://user.it.uu.se/˜pierref/courses/COCP/assignments/cheatsheet.pdf](https://user.it.uu.se/~pierref/courses/COCP/assignments/cheatsheet.pdf).

- The exercises on comprehensions are at [https://user.it.uu.se/˜pierref/courses/COCP/assignments/exercises](https://user.it.uu.se/~pierref/courses/COCP/assignments/exercises).
- The assignments and the project guidelines are at [https://user.it.uu.se/˜pierref/courses/COCP/assignments](https://user.it.uu.se/~pierref/courses/COCP/assignments) and [https://user.it.uu.se/˜pierref/courses/COCP/project.html](https://user.it.uu.se/~pierref/courses/COCP/project.html).

What to do now:

- Look at the MiniZinc Handbook.
- Look at our exercises on comprehensions.
- Look at Assignment 1.
- Look at our cheatsheet.
- Install the MiniZinc toolchain on your own computer (if you have one).
- Connect remotely to one of our Linux computers.

# Questions?

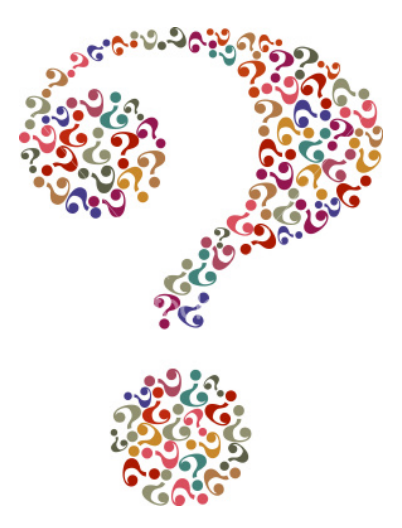